## **P TEC PILATUS**

## **Mode d'emploi**

Nous vous remercions d'avoir acheté le système audio Pilatus. Pour vous permettre d'utiliser cet appareil en toute liberté et de profiter pleinement de tous les atouts exceptionnels qu'il comporte, nous avons rédigé ce mode d'emploi dans lequel chaque fonction du lecteur est présentée de manière détaillée. Veuillez lire ce mode d'emploi attentivement avant d'utiliser l'appareil et le conserver pour pouvoir le consulter ultérieurement.

## **Table des matières**

- 1. Configuration réseau requise
- 2. Consignes de sécurité
- 3. Apparence et description des touches
- 4. Prise en main
- 5. Fonctions du système audio Pilatus
	- 5.1 Menu principal
	- 5.2 Configuration
	- 5.3 Radio Internet
	- 5.4 Spotify Connect
	- 5.5 Lecteur média
	- 5.6 DMR (diffusion DLNA)
	- 5.7 DAB
	- 5.8 FM
	- 5.9 Bluetooth
	- 5.10 CD
	- 5.11 Entrée AUX
	- 5.12 Mode sommeil
	- 5.13 Alarme
	- 5.14 Fonctionnalités supplémentaires
- 6. Résolution des problèmes
- 7. Spécifications

## **1. Configuration réseau requise**

- Une connexion large bande en combinaison avec un point d'accès par câble ou sans fil, un routeur ou un autre périphérique réseau similaire.
- Le périphérique réseau doit prendre en charge la connexion par WiFi (802.11  $b/g/n$ ).
- Ordinateur, tablette ou smartphone connectés au réseau. Ce réseau doit être le même que celui du système audio Pilatus.

## **2. Consignes de sécurité**

## **Informations générales**

- Ne laissez pas tomber le système audio Pilatus et ne l'exposez pas aux liquides et à l'humidité. Cela risquerait d'endommager l'appareil.
- Si le système audio Pilatus est déplacé d'un environnement froid à un environnement plus chaud, laissez-lui le temps de s'adapter à la nouvelle température avant de l'utiliser. Dans le cas contraire, de la condensation pourrait se former et entraîner des dysfonctionnements de l'appareil.
- N'utilisez pas le système audio Pilatus dans un environnement poussiéreux car la poussière peut endommager les composants électroniques internes et entraîner des dysfonctionnements de l'appareil.
- Protégez le système audio Pilatus des fortes vibrations et posez-le toujours sur des surfaces stables.
- Ne tentez pas de démonter l'unité.
- Si le système audio Pilatus n'est pas utilisé pendant une période prolongée, débranchez-le de l'alimentation électrique en déconnectant la fiche d'alimentation, afin d'éviter les risques d'incendie.

## **Adaptateur secteur**

- Utilisez exclusivement l'adaptateur secteur fourni avec le système audio Pilatus.
- La prise électrique doit être facile d'accès et se trouver à proximité du système audio Pilatus.
- Ne touchez jamais la fiche d'alimentation avec les mains mouillées et ne tirez jamais sur le câble pour débrancher la fiche de la prise murale.
- Assurez-vous que la tension électrique indiquée sur le système audio Pilatus et sa fiche d'alimentation correspond bien à la tension de la prise murale. Une tension incorrecte détruirait en effet l'appareil.

## **Disques compacts**

• Utilisez uniquement des CD audio numériques sur lesquels est apposé le

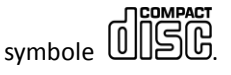

- N'UTILISEZ PAS LES TYPES DE DISQUE SUIVANTS :
	- Mini-CD (8 cm). Utilisez uniquement des disques de 12 cm. Les mini-CD bloqueraient le mécanisme d'alimentation.

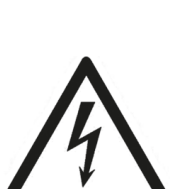

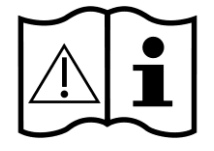

- Les disques qui ne possèdent pas une couche réfléchissante métallique complète. Les disques comportant une grande partie transparente ne seront pas détectés et risquent de ne pas être lus ou éjectés.
- Les disques très minces ou souples. Ces disques risquent de ne pas pouvoir être insérés ou extraits correctement et de bloquer le mécanisme du lecteur de CD.
- N'écrivez jamais sur un CD et n'y apposez jamais d'autocollant. Tenez toujours le CD par les bords et rangez-le dans sa boîte avec l'étiquette orientée vers le haut après l'avoir utilisé.
- Pour éliminer la poussière et la saleté, soufflez sur le CD et essuyez-le avec un chiffon doux non pelucheux, en ligne droite du centre vers les bords.
- Les produits de nettoyage peuvent endommager le CD.
- N'exposez pas le CD à la pluie, à l'humidité, à du sable ou à une chaleur excessive (par exemple, à proximité d'un appareil de chauffage ou dans une voiture garée en plein soleil).

### **Risques associés aux volumes sonores élevés**

• En cas d'utilisation d'un casque, diminuez toujours le volume avant de mettre le casque sur vos oreilles. Une fois le casque correctement positionné, augmentez le volume jusqu'au niveau souhaité.

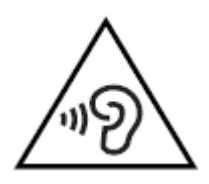

## **Entretien / nettoyage**

- Éteignez toujours le système audio Pilatus lorsque vous le nettoyez.
- N'utilisez jamais de solvants agressifs ou puissants pour nettoyer le système audio Pilatus car ils risquent d'endommager la surface de l'appareil. Vous pouvez utiliser un chiffon doux et sec. Cependant, si le système audio Pilatus est extrêmement sale, vous pouvez l'essuyer avec un chiffon légèrement humide. Après le nettoyage, assurez-vous que l'appareil est bien sec avant de le réutiliser.
- Si vous devez expédier le système audio Pilatus, rangez-le dans son emballage d'origine. Pour cela, vous devez donc conserver l'emballage.

## **Élimination**

• Si vous devez à l'avenir mettre l'appareil au rebut, sachez qu'il ne doit pas être jeté avec les déchets ménagers. Déposez-le dans un point de collecte spécialisé dans le recyclage des appareils

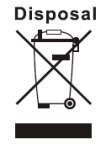

électriques. Consultez vos autorités locales ou votre revendeur pour obtenir des conseils sur le recyclage de l'appareil.

## **3. Apparence et description des touches**

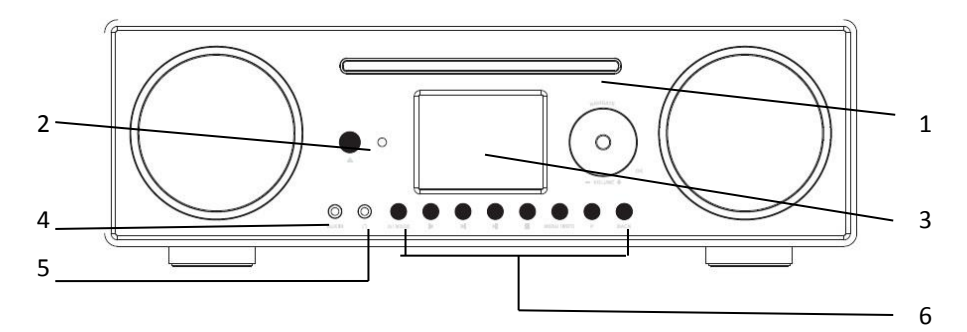

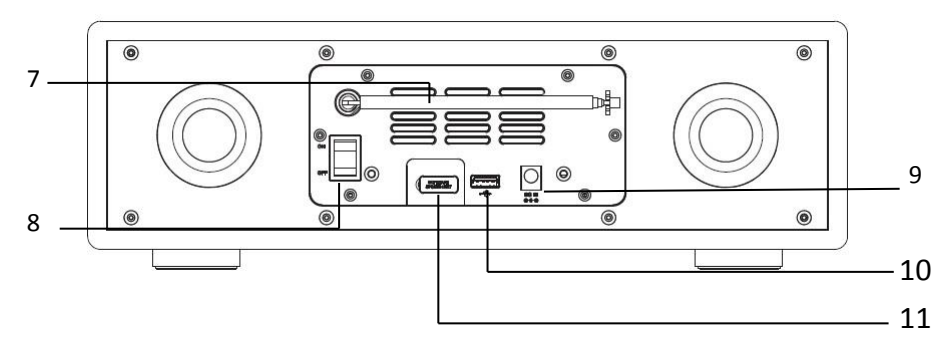

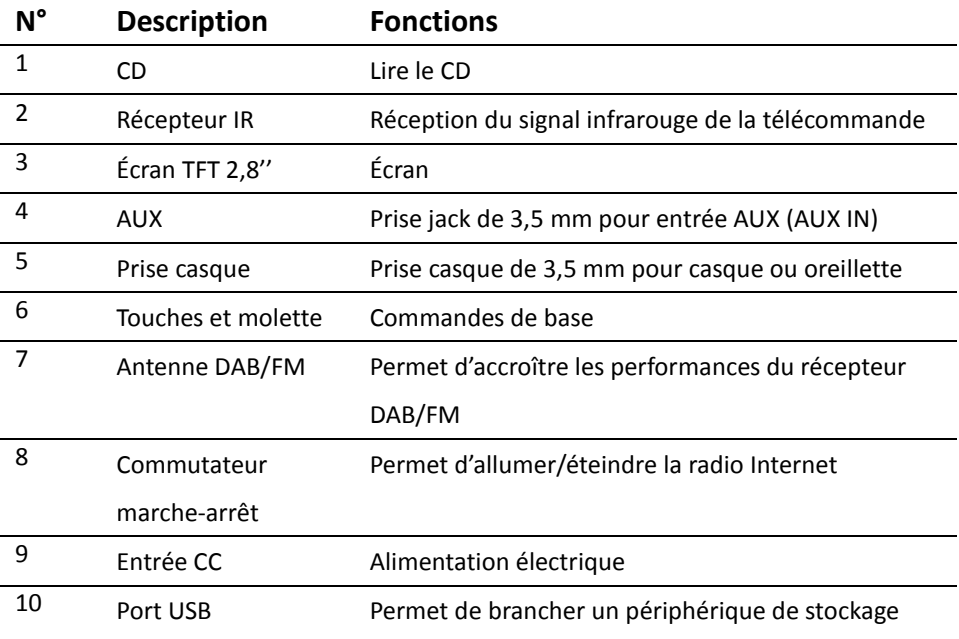

11 Port de mise-à-jour logicielle Concerne la mise à jour du logiciel

## **Télécommande**

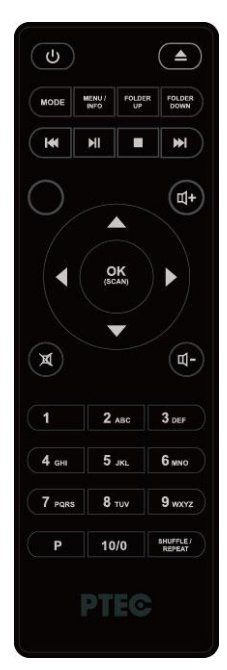

Ouvrez le compartiment de la batterie. Installez les deux piles dans le compartiment des piles en prenant soin de placer le positif (+) au bon endroit.

l'utilisation d'un type de batterie incorrect comporte un risque d'explosion. Jetez les piles usées conformément aux instructions.

#### **Avertissement**

Ne pas ingérer la batterie, risque de brûlure chimique

(La télécommande fournie avec) Ce produit contient une batterie. Si la pile est avalée, elle peut causer de graves brûlures internes en seulement 2 heures et entraîner la mort.

Gardez les piles neuves et usagées hors de la portée des enfants.

Si le compartiment des piles ne se ferme pas, arrêtez d'utiliser le produit et gardez-le à l'écart des enfants.

Si vous pensez que les piles ont été avalées ou placées à l'intérieur de n'importe quelle partie du corps, consultez immédiatement un médecin.

## **4. Prise en main**

Voici la liste des éléments que vous trouverez dans la boîte :

- Système audio Pilatus
- Adaptateur secteur
- Câble audio avec connecteur jack de 3,5 mm aux deux extrémités

#### • Mode d'emploi

Connectez l'adaptateur secteur à l'arrière du système audio Pilatus et branchez-le sur une prise murale.

Préparation de l'environnement réseau

• *Réseau WiFi sans fil*

Assurez-vous d'avoir configuré le réseau sans fil et de disposer du mot de passe de sécurité WEP, WPA ou WPA2 nécessaire pour activer la connexion. Vous pouvez également utiliser la fonction WPS (WiFi Protected Setup ou configuration protégée du WiFi) pour associer aisément le périphérique réseau et le système audio Pilatus. Vérifiez si les voyants lumineux du périphérique réseau indiquent l'état approprié.

Activez-la connexion réseau depuis le système audio Pilatus.

Lors de la première utilisation, le système va vous demander de lancer l'Assistant réglages. Sélectionnez **OUI** pour poursuivre la configuration. Vous trouverez des détails concernant l'Assistant réglages à la Section 5.2.1 ci-dessous. Si vous sélectionnez NON, l'écran suivant vous demandera si vous souhaitez lancer l'assistant au prochain allumage du système audio Pilatus.

Le système audio Pilatus se connectera automatiquement au réseau configuré la prochaine fois que la Radio Internet sera allumée. Si vous souhaitez changer de réseau, accédez au menu *Configuration* pour paramétrer la connexion correspondante. Reportez-vous aux Sections 5.2.1 et 5.2.3.

Maintenez enfoncée la touche  $\bigcup_{n=1}^{\infty}$  /MODE ou appuyez sur la touche  $\bigcup_{n=1}^{\infty}$  de la télécommande et pour passer en mode veille. L'heure, la date et les heures de toutes les alarmes actives apparaissent sur l'écran.

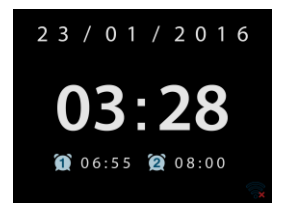

Tournez la molette de volume ou appuyez sur la touche VOL+ / VOL- de la télécommande pour ajuster le volume. Tournez la molette de volume ou appuyez sur la touche VOL- jusqu'à ce que le niveau de volume atteigne 0, ou appuyez directement sur MUTE pour couper le son.

#### **Partage de musique avec un ordinateur**

- Pour partager les fichiers musicaux d'un ordinateur, vous devez effectuer les étapes suivantes sur l'ordinateur :
	- Connectez l'ordinateur au réseau.
	- Vérifiez que le système audio Pilatus est allumé et connecté au même réseau.
	- Ouvrez la plate-forme UPnP du *Lecteur Windows Media* (version 11 ou supérieure). Il est également possible d'utiliser d'autres plate-forme ou serveurs alternatifs tels que *Windows Media Connect*.

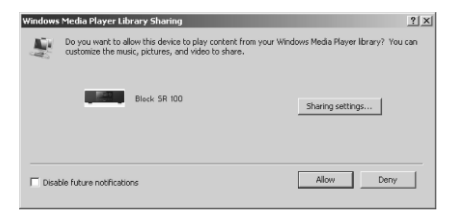

- Autorisez le partage de vos fichiers multimédia avec le **Pilatus XXXXXXXXXXXX** (c'est le nom de l'appareil pour la diffusion de musique).

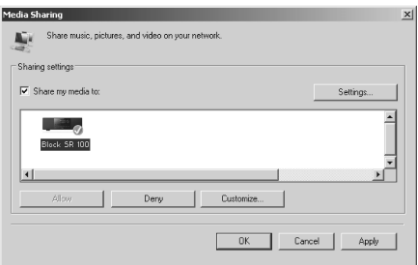

- Ajoutez les fichiers audio et les dossiers que vous souhaitez partager avec le Pilatus à la bibliothèque multimédia.

## **5. Fonctions du système audio**

#### **5.1 Menu principal**

Dans le menu principal, vous pouvez sélectionner les modes suivants : Radio Internet, Spotify Connect, Lecteur multimédia, DAB, FM, CD, Bluetooth, AUX IN, Mode Sommeil et Alarme. Il est également possible d'appuyer sur la touche MODE pour accéder à la page principale. Ensuite, sélectionnez le mode en tournant la molette ou en appuyant sur la touche du de la télécommande.

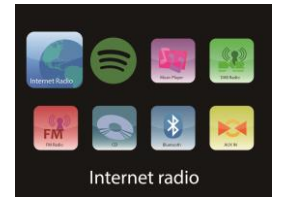

#### **5.2 Configuration**

5.2.1 Assistant réglages

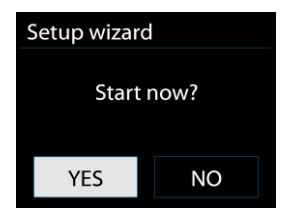

#### • Date/heure

#### *Format d'affichage*

Sélectionnez le format d'affichage de l'heure 12 ou 24.

#### *MAJ automatique*

L'heure et la date peuvent être mis à jour manuellement ou automatiquement à partir du réseau DAB, FM ou Internet.

La mise à jour automatique fonctionne avec des données envoyées sur le réseau DAB, FM ou Internet. L'horloge n'est mise à jour que lorsqu'elle se trouve dans le mode correspondant, c'est pourquoi il est conseillé de sélectionner un mode que vous utilisez régulièrement.

La mise à jour par réseau DAB et FM utilise des signaux d'heure transmis avec les émissions de radio. La mise à jour par réseau Internet utilise un signal d'heure envoyé par le portail de radio Internet lorsque l'appareil est dans n'importe quel mode impliquant une connexion à Internet.

#### *Fuseau horaire, heure d'été*

Réglez votre fuseau horaire. Si votre pays utilise l'heure d'été et que cette dernière est effective, activez l'option Réglages de jour (Heure d'été).

#### *Mise à jour manuelle*

Si vous choisissez « Pas de MAJ », l'assistant vous invite à renseigner la date et l'heure manuellement. La date et l'heure sont affichées au format jj-mm-aaaa et hh:mm.

La valeur active clignote. Réglez chaque valeur à l'aide de la molette de navigation ou des touches  $\langle \rangle$  de la télécommande. Une fois la valeur réglée, appuyez sur la molette ou sur la touche ENTER (SCAN) de la télécommande pour passer au réglage de la valeur suivante.

• Réseau

#### *Région WLAN*

Sélectionnez la région WLAN pour obtenir une connectivité WLAN optimale : Europe, Canada, Espagne, France, Japon, Singapour, Australie et République de Corée.

#### *Recherche des réseaux*

Le système audio Pilatus est compatible avec tous les protocoles réseaux habituels et avec toutes les méthodes de cryptage traditionnelles. Il recherche les réseaux disponibles et vous propose une liste dans laquelle vous pouvez faire votre choix.

Si votre périphérique prend en charge la fonction WPS, **[WPS]** apparaîtra avant le SSID (le nom du périphérique réseau). Sélectionnez le réseau auquel vous souhaitez vous connecter.

Pour vous connecter à un réseau sans fil, il vous sera demandé de saisir une clé de cryptage, tel qu'expliqué à l'étape suivante.

*Réseau crypté standard*

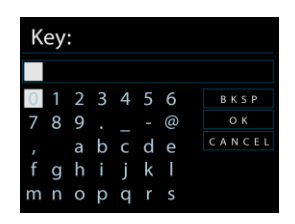

Pour renseigner la clé du réseau, utilisez le bouton de navigation ou les touches de direction de la télécommande pour déplacer le curseur parmi les différents caractères et appuyez sur la molette ou sur la touche ENTER (SCAN) de la télécommande pour confirmer. Au fur et à mesure que les caractères sont sélectionnés, la clé est affichée en haut de l'écran.

En tournant la molette de navigation vers l'arrière avant les premiers caractères, trois options sont disponibles : Retour arrière, OK et Annuler.

#### *Réseau crypté WPS*

Les réseaux cryptés WPS sont identifiés par la mention **WPS** au début du nom du réseau lorsque le système audio Pilatus recherche les points d'accès disponibles. Utilisez l'une des méthodes de connexion suivantes :

o Touche d'installation

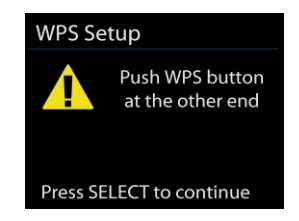

Le système audio Pilatus vous invite à appuyer sur la touche de

connexion sur le routeur. Il recherche ensuite un réseau compatible avec la connexion par touche d'installation et s'y connecte.

o Code PIN

Le système audio Pilatus génère un code à 8 chiffres que vous devrez renseigner au niveau du routeur sans fil, du point d'accès ou d'un périphérique extérieur.

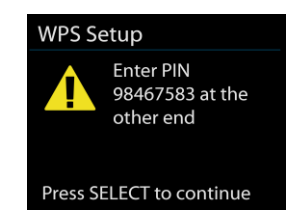

o Sauter le WPS

Saisissez la clé comme pour un réseau crypté standard.

Pour plus d'informations sur la configuration d'un réseau crypté WPS, consultez les instructions de votre routeur WPS.

• Terminé

Le système audio Pilatus tente de se connecter au réseau sélectionné.

L'appareil apparaîtra comme connecté si la configuration a réussi. Si la connexion échoue, le système audio Pilatus revient à un écran précédent pour effectuer une nouvelle tentative.

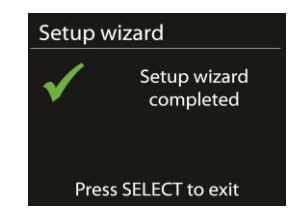

Appuyez sur la molette ou sur la touche ENTER (SCAN) de la

télécommande de la télécommande pour quitter le menu de configuration.

#### 5.2.2 Égaliseur

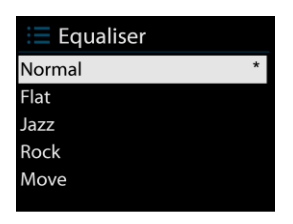

Plusieurs modes d'égalisation prédéfinis sont disponibles : Normal, Bémol, Jazz, Rock, Film, Classique, Pop et Actualités.

Un réglage défini par l'utilisateur est également disponible. Il vous permet de créer votre propre égalisation en personnalisant les réglages des basses et des aigus.

#### 5.2.3 Réseau

• Assistant réseau

Accédez à l'assistant pour rechercher le SSID du point d'accès puis renseignez la clé WEP / WPA ou choisissez Touche d'installation/Code PIN/Sauter le WPS pour vous connecter au réseau sans fil.

• Réglage PBC Wlan

La configuration par Touche d'installation permet de connecter le point d'accès qui prend en charge le WPS (Wi-Fi Protected Setup).

• Voir configurations

Cette option permet de visualiser les informations relatives au

réseau auquel vous êtes actuellement connecté : Connexion active, Adresse de contrôle d'accès au support, Région WLAN, DHCP, SSID, Adresse IP, Masque de sous-réseau, Adresse passerelle, DNS primaire et DNS secondaire.

**Région WLAN** 

Sélectionnez la région WLAN pour obtenir une connectivité WLAN optimale : Europe, Canada, Espagne, France, Japon, Singapour, Australie et République de Corée.

Config. manuelle

Choisissez une connexion à un réseau câblé ou sans fil et activez ou désactivez le protocole DHCP (Dynamic Host Configuration Protocol).

#### • Profil réseau

Le système audio Pilatus se souvient des quatre derniers réseaux sans fil auquel il s'est connecté et essaie automatiquement de se connecter à n'importe lequel d'entre eux qu'il parvient à trouver.

Cette option vous permet de voir la liste des réseaux enregistrés. Vous pouvez effacer les réseaux indésirables en tournant la molette et en appuyant sur ENTER de la télécommande puis en sélectionnant OUI pour confirmer la suppression.

• Gardez réseau connecté

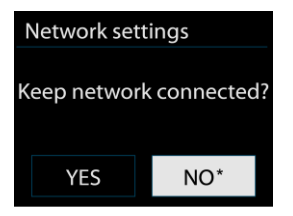

Si vous choisissez de garder le réseau connecté, la connexion au réseau WiFi ne sera pas désactivée même si vous êtes en mode veille. Dans le cas contraire, la connexion sera désactivée. Cette option permet au système audio Pilatus d'être prêt pour la diffusion DLNA dans n'importe quel mode de fonctionnement. Pour plus de détails sur la diffusion DLNA, consultez la Section 5.6

#### 5.2.4 Date/heure

Cette option permet de régler l'heure manuellement ou par mise à jour automatique, de choisir le format d'affichage de l'heure, le fuseau horaire et l'heure d'été.

#### 5.2.5 Language (Langue)

La langue par défaut est l'anglais. Vous pouvez la modifier en fonction de vos préférences.

#### 5.2.6 Réglages d'origine

Une réinitialisation des paramètres d'usine rétablit tous les réglages utilisateur aux valeurs par défaut. L'heure et la date, la configuration et les préréglages sont donc perdus. Cependant, la version actuelle du logiciel du système audio Pilatus est préservée, tout comme l'enregistrement sur le portail de radio par Internet. Les stations de radio Internet favorites demeurent donc, à moins que vous désactiviez l'enregistrement de votre système audio Pilatus et créiez un autre compte sur le site Internet du portail.

#### 5.2.7 MAJ Logiciel

De temps en temps, des mises à niveau du logiciel peuvent être créées, qui incluent des solutions aux problèmes éventuels et/ou des fonctionnalités supplémentaires. Vous pouvez vérifier la disponibilité de telles mises à niveau manuellement ou paramétrer le système audio Pilatus pour qu'il le fasse automatiquement de manière périodique (il s'agit du réglage par défaut). Si une version plus récente du logiciel est disponible, il vous sera demandé si vous souhaitez installer la mise à jour. Si vous acceptez, le nouveau logiciel sera téléchargé et installé. Après une mise à niveau du logiciel, tous les paramètres utilisateur sont conservés.

**REMARQUE** : avant de lancer une mise à niveau du logiciel, assurez-vous que le système audio Pilatus est raccordé à une alimentation électrique stable. Le fait de débrancher l'appareil de l'alimentation électrique pendant une mise à niveau peut l'endommager de manière irréversible.

#### 5.2.8 Informations

Cette option permet de visualiser la version du microprogramme et l'identifiant de la radio.

#### 5.2.9 Rétroéclairage

Il se peut que vous souhaitiez modifier le rétroéclairage des différents environnements (appareil allumé ou en veille). Vous avez le choix entre les niveaux suivants : Haut, Moyen ou Bas. Vous pouvez également régler au bout de combien de temps la radio passera au niveau de rétroéclairage du mode veille lorsqu'elle n'a pas été utilisée.

#### **5.3 Radio Internet**

Le système audio Pilatus permet d'écouter des milliers de stations de radio et de

podcasts du monde entier grâce à une connexion à Internet large bande.

Lorsque vous sélectionnez le mode Radio Internet, le système audio Pilatus contacte directement le portail de radio par Internet Frontier Silicon (qui est pris en charge par v-tuner) pour obtenir une liste de stations.

Le portail vous permet également de personnaliser plusieurs listes de stations favorites.

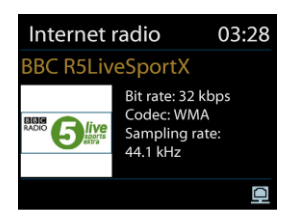

Si vous écoutez déjà une station de radio par Internet, vous pouvez appuyer sur BACK ou sur sur la télécommande pour revenir à la dernière branche de l'arborescence des menus visitée plutôt que de maintenir la touche MENU / INFO enfoncé pour revenir au premier menu du mode Radio Internet.

Apputyez sur **PII** pour suspendre la lecture. Appuyez de nouveau sur cette touche pour écouter la station.

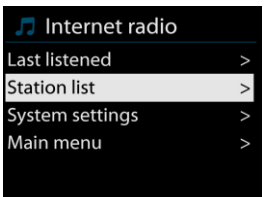

#### 5.3.1 Dernières écoutes

Lorsque le mode Radio Internet redémarre, c'est la dernière radio écoutée qui est sélectionnée. Pour sélectionner une autre station récemment utilisée, choisissez cette option pour sélectionner une station de la liste. Les stations

les plus récentes apparaissent en haut de la liste.

#### 5.3.2 Liste de stations

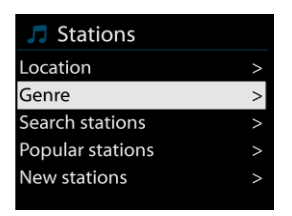

Cette option permet de parcourir les différentes stations de radio sur Internet classées par catégories : Emplacement, Genre, Populaire et Nouveau. Vous pouvez également trouver la station que vous souhaitez écouter en effectuant une Recherche par mot clé.

#### 5.3.3 Favori

Les favoris sont enregistrés sur le portail de radio par Internet et peuvent être définis parmi toutes les radios par Internet enregistrées sous le même compte. Avant de pouvoir utiliser les favoris, la radio doit être enregistrée sur le portail de radio par Internet.

Pour enregistrer votre système audio Pilatus, choisissez Liste de stations > Aider > Obtenir le code d'accès afin d'obtenir tout d'abord le code d'accès au portail unique de votre radio. (Prenez garde de ne pas confondre le code d'accès au portail avec l'ID radio du menu Configuration.)

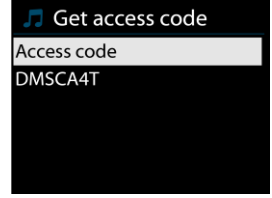

Visitez le site Internet du portail à l'adresse [www.wifiradio-frontier.com](http://www.wifiradio-frontier.com/) S'il s'agit de votre première visite sur le portail, créez un nouveau compte en renseignant les informations suivantes :

- o le code d'accès,
- o votre adresse e-mail,
- o le mot de passe,
- o le modèle de la radio.
- o

Si vous possédez déjà un compte et que vous souhaitez y ajouter une radio supplémentaire, connectez-vous à votre compte et sélectionnez Mes préférences > Ajouter une autre radio WiFi.

Une fois votre radio enregistrée sur le portail, vous pouvez immédiatement utiliser les favoris de radio par Internet ainsi que les autres fonctionnalités ajoutées.

Pour enregistrer en tant que favori une station en cours de lecture, appuyez sur la molette ou sur la touche ENTER de la télécommande et maintenez-la enfoncée jusqu'à ce que le message « Favourite ajouté » apparaisse à l'écran. La station apparaît alors dans la liste des favoris par défaut.

#### 5.3.4 Mes stations ajoutées

Bien que le portail de radio par Internet contienne des milliers de stations, il se peut que vous souhaitiez écouter des stations qui n'y sont pas répertoriées. Vous pouvez ajouter vos propres stations en passant par le portail.

#### 5.3.5 Présélections

Les présélections sont enregistrées dans la radio et il est impossible d'y accéder depuis d'autres radios.

Pour créer un numéro de présélection pour une station de radio par Internet,

maintenez enfoncée la touche  $\mathsf{P}_{\mathsf{ij}}$  jusqu'à ce que l'écran Enregistrer présélection apparaisse. Sélectionnez l'un des 10 numéros de présélection pour y enregistrer la station en cours d'écoute.

Pour sélectionner une station mise en mémoire, appuyez sur la touche  $\mathsf{P}$ . puis sélectionnez l'une des présélections figurant dans la liste. Lorsqu'une station préprogrammée est en cours d'écoute, l'écran affiche n° ( 1, 2, 2, etc.) en bas.

 $\frac{1}{2}$  10/0 sur la télécommande servent à sélectionner les stations préprogrammées 1 à 10.

5.3.6 Informations sur la lecture en cours

Pendant la diffusion d'une station, l'écran affiche son nom et sa description. Pour voir plus d'informations, appuyez sur MENU / INFO. À chaque fois que vous appuyez sur MENU / INFO, une autre série d'informations est affichée : nom/description, genre/emplacement, qualité, codec/vitesse échantillon, chargement lecture et la date du jour.

#### **5.4 Spotify Connect**

**Utilisation de cet appareil avec Spotify Connect**

#### **Un meilleur moyen d'écouter de la musique à la maison**

Spotify Connect vous permet d'écouter Spotify à la maison sur vos enceintes ou votre téléviseur, en utilisant l'application Spotify comme télécommande.

Pour pouvoir utiliser Spotify Connect, vous devez posséder un compte Spotify Premium (voir détails ci-dessous).

**Étape 1.** Ajoutez l'appareil à votre réseau WiFi (pour plus de détails, consultez le mode d'emploi du produit).

**Étape 2.** Lancez l'application Spotify sur votre téléphone, tablette ou ordinateur en utilisant ce même réseau WiFi.

**Étape 3.** Lancez la lecture d'un morceau sur Spotify et sélectionnez « DEVICES AVAILABLE ».

**Étape 4.** Choisissez l'appareil et le morceau sera alors diffusé par ce dernier.

Pour plus d'informations sur la manière de configurer et d'utiliser Spotify Connect, veuillez visiter le site [www.spotify.com/connect](http://www.spotify.com/connect)

#### **Licences**

Le logiciel Spotify comporte des logiciels tiers concédés sous licence que vous trouverez ici :

<http://www.spotify.com/connect/third-party-licenses>

#### **5.5 Lecteur média**

Le mode lecteur média permet de lire des fichiers audio au format MP3, WMA, WAV, AAC ou FLAC depuis un ordinateur installé sur le réseau local.

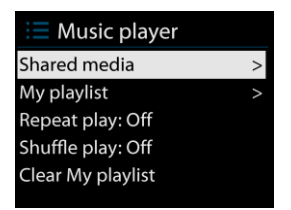

Si vous écoutez déjà un fichier musical, vous pouvez appuyer sur BACK ou sur sur la télécommande plutôt que maintenir enfoncée la touche MENU / INFO pour revenir rapidement à la dernière branche de l'arborescence des menus visitée.

Vous pouvez utiliser les touches  $\mathbb{H}_{\text{ou}}$   $\mathbb{M}_{\text{pour life}}$  la piste précédente ou suivante et, en effectuant une pression longue sur ces touches, effectuer un retour ou une avance rapides. Appuyez sur  $\| \mathbf{H} \|$  pour lire ou suspendre la lecture. Appuyez sur pour arrêter la lecture et revenir à la liste des morceaux.

5.5.1 Média partagé

Si vous avez configuré un média partagé, vous devriez voir une entrée qui apparaît comme suit : *<nom de l'ordinateur>*: *<Nom du média partagé>*. Si vous possédez plusieurs ordinateurs qui partagent le média, les différentes alternatives sont répertoriées. Sélectionnez le média partagé que vous voulez lire.

À partir de là, les menus sont générés à partir du serveur de médias partagés. Le premier menu affiche une liste de types de fichiers multimédia, par exemple Musique, Vidéo, Photos et Listes de lecture. Le système audio Pilatus ne peut lire que la musique et les listes de lecture.

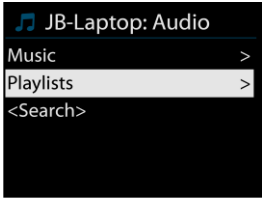

Il existe également une fonction de recherche qui permet de trouver des pistes spécifiques. Elle fonctionne de manière similaire à la recherche des stations de radio par Internet.

À partir du menu Musique, il existe de nombreuses manières de sélectionner les pistes, notamment par Genre, Artiste, Album, Compositeur et Évaluation.

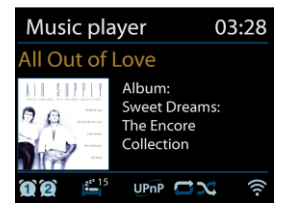

Une fois que vous avez trouvé une piste que souhaitez écouter, appuyez sur la molette ou sur la touche ENTER de la télécommande. Une pression brève lance immédiatement la lecture de la piste.

#### 5.5.2 Rappel USB

À partir de ce stade, les menus sont générés à partir des dossiers enregistrés sur le périphérique USB. Vous pouvez parcourir les dossiers à l'aide de la molette de navigation et de la touche BACK ou des touches de direction de la télécommande. L'écran affiche les noms des dossiers et des fichiers (pas nécessairement les noms des pistes).

Une fois que vous avez trouvé une piste que souhaitez écouter, appuyez sur la molette ou sur la touche ENTER (SCAN) de la télécommande. Une pression brève lance immédiatement la lecture de la piste.

#### 5.5.3 Répétition/Lecture aléatoire

Cette option vous permet de répéter des pistes ou de les lire dans un ordre aléatoire. Appuyez sur la touche **REPEAT/RANDOM** sur la télécommande pour activer/désactiver la fonction de répétition. Maintenez la touche **REPEAT/RANDOM** enfoncée pour activer/désactiver la fonction de lecture aléatoire.

#### 5.5.4 Informations sur la lecture en cours

Pendant la lecture d'une piste, l'écran affiche sa piste et son artiste. Une barre de progression est également affichée, avec des chiffres indiquant le temps de lecture écoulé et la durée totale de la piste. En bas de l'écran, une icône UPnP ou USB s'affiche, selon la source. Pour voir plus d'informations, appuyez sur MENU / INFO

À chaque fois que vous appuyez sur MENU / INFO, une autre série d'informations est affichée :

piste/artiste/barre de progression, temps piste, album, codec/vitesse échantillon, chargement lecture et date du jour.

La fonction d'affichage de la couverture de l'album est prise en charge si le morceau sélectionné provient du serveur mais ne l'est pas si celui-ci provient du périphérique de stockage USB.

#### **5.6 DMR (diffusion DLNA)**

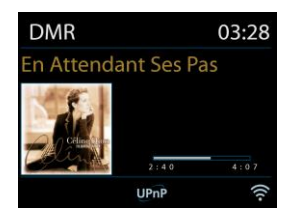

La fonction de musique partagée présentée à la Section 5.5.1 est une manière de diffuser de la musique dans laquelle vous recherchez une liste de musique et commandez la lecture depuis le système audio Pilatus. Cette section présente une autre manière de diffuser de la musique dans laquelle il n'est pas nécessaire de commander la lecture sur le Pilatus.

Vous pouvez partager des fichiers musicaux de votre ordinateur, de votre téléphone portable Android ou de votre tablette et utiliser ensuite votre ordinateur, votre téléphone portable Android, votre tablette ou votre iPhone / iPad pour commander la lecture sur le système audio Pilatus. Cette méthode s'appelle la diffusion DLNA.

5.6.1 Commande sur ordinateur

La configuration système de l'ordinateur nécessaire à l'utilisation de la fonction DLNA est la suivante : *Windows 7* et lecteur *Windows Media*  **Player 12.** La configuration se fait comme suit :

Tout d'abord, partagez les fichiers multimédia de votre ordinateur avec le système audio Pilatus.

*Panneau de configuration > Réseau et Internet > Centre Réseau et partage* 

#### *> Options de diffusion de contenu multimédia*

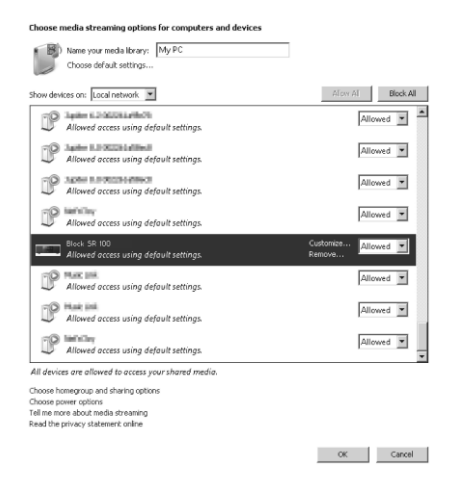

Ouvrez le *Lecteur Windows Media* et cochez l'option *Autoriser le contrôle à distance de mon Lecteur*.

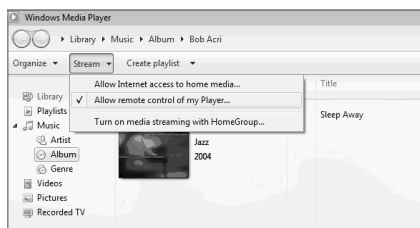

Effectuez un clic droit sur n'importe quel fichier de musique de la bibliothèque

et choisissez Lire sur **Pilatus XXXXXXXXXXXX.**

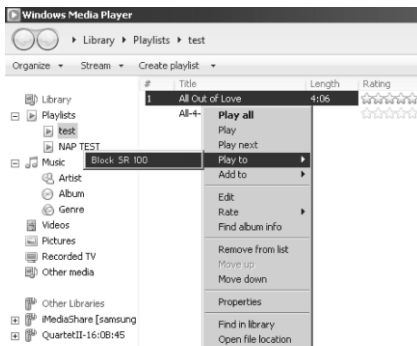

Une boîte de dialogue de lecture apparaît.

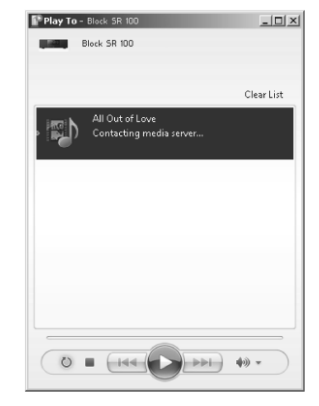

#### 5.6.2 Commande sur Smartphone / Tablette

Vous pouvez chercher et installer n'importe quelle application DLNA gratuite ou payante sur **Google Play** ou **Apple Store** si vous utilisez un téléphone portable Android, une tablette ou un iPhone / iPad.

Nous vous suggérons d'utiliser *BubbleUPnP* sur les téléphones portables Android, les tablettes et sur iPhone/iPad.

Les procédures à suivre pour lire la musique partagée sur l'application sont les suivantes :

- 1. Sélectionnez **Pilatus XXXXXXXXXXXX** en guise de lecteur.
- 2. Sélectionnez le serveur de musique et choisissez le morceau.

**REMARQUE** : il se peut que certaines applications ne prennent pas en charge la

diffusion de musique provenant d'un iPhone/iPod mais l'iPhone/iPod pourrait toujours être utilisé pour contrôler la musique diffusée à partir d'autres serveurs.

Certaines applications peuvent autoriser la lecture de musique sur plusieurs lecteurs en même temps.

Certaines applications peuvent créer une liste de lecture si vous choisissez plusieurs morceaux.

Si nécessaire, étudiez également les instructions du logiciel ou des applications que vous utilisez pour profiter de la diffusion DLNA.

#### **5.7 DAB**

Le mode DAB permet de recevoir des stations de radio numériques DAB/DAB+ et d'afficher des informations sur la station, l'émission diffusée et la piste en cours de lecture.

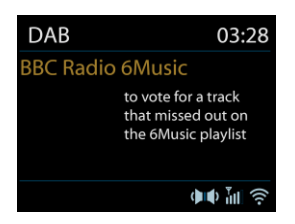

#### 5.7.1 Recherche de stations

La première fois que vous sélectionnez le mode radio DAB ou si la liste des stations est vide, le système audio Pilatus effectue automatiquement une recherche complète afin de voir quelles sont les stations disponibles. Vous pouvez également avoir besoin de lancer manuellement une recherche afin de mettre à jour la liste des stations pour l'une des raisons suivantes :

- o Les stations disponibles changent de temps en temps.
- o Si la réception n'était pas bonne lors de la recherche initiale, la liste des stations disponibles peut être vide ou incomplète.
- o Si la réception est mauvaise pour certaines stations (bourdonnements), vous pouvez souhaiter ne répertorier que les

stations dont la force du signal est suffisante.

Pour lancer une recherche manuellement, choisissez l'option Recherche complète. Pour rechercher uniquement les stations dont la force du signal est bonne, sélectionnez Recherche locale.

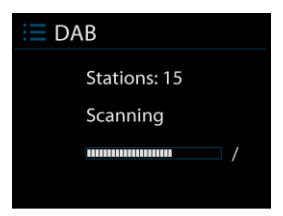

Une fois la recherche terminée la radio affiche une liste des stations disponibles.

Pour supprimer des stations qui sont répertoriées dans la liste mais ne sont pas disponibles, choisissez l'option Élagage invalide.

Tournez la molette de navigation pour voir une liste de stations et appuyez pour sélectionner la station de votre choix. Une fois sélectionnée, la station est lue et l'écran affiche des informations sur la station, la piste ou l'émission diffusée.

#### 5.7.2 Présélections

Pour créer un numéro de présélection pour une station de radio DAB, maintenez enfoncée la touche  $\overline{P}$  iusqu'à ce que l'écran Enregistrer présélection apparaisse. Sélectionnez l'un des 10 numéros de présélection pour y enregistrer la station en cours d'écoute.

Pour sélectionner une station mise en mémoire, appuyez brièvement sur la touche  $\overline{P}$ , puis sélectionnez l'une des présélections figurant dans la liste. Lorsqu'une station préprogrammée est en cours d'écoute, l'écran affiche

 $\sum_{n}^{4} n^{\circ}$  ( $\sum_{n}^{4} 1$ ,  $\sum_{n}^{4} 2$ , etc.) en bas à droite.

 $1$  à  $10/0$  sur la télécommande servent à sélectionner les stations préprogrammées 1 à 10.

#### 5.7.3 Informations sur la lecture en cours

Pendant la lecture de la station, l'écran affiche son nom ainsi que des informations DLS (Dynamic Label Segment) diffusées par la station et fournissant des informations en temps réel telles que le nom du programme, le titre du morceau et des détails de contact. Les émissions diffusées en stéréo sont indiquées par une icône en haut de l'écran. Pour voir plus d'informations, appuyez sur MENU / INFO

À chaque fois que vous appuyez sur la touche MENU / INFO une autre série d'informations est affichée : texte DLS, type de programme, nom ensemble/fréquence, force du signal/taux d'erreur, débit binaire/codec/canaux et la date du jour.

#### 5.7.4 Réglages

• Compression de la plage dynamique (DRC)

Si vous écoutez de la musique avec une plage dynamique élevée dans un environnement bruyant, il se peut que vous souhaitiez compresser la plage dynamique audio. Ainsi, les niveaux sonores faibles seront amplifiés et les niveaux sonores forts seront atténués. Pour la fonction DRC, vous avez le choix entre les options DRC désactivé, bas ou haut.

• Ordre des stations

Vous pouvez choisir l'ordre de la liste des stations DAB parmi les options suivantes : Alphanumérique, Ensemble ou Valide.

L'option Ensemble répertorie des groupes de stations qui sont diffusées dans le même ensemble. L'option Valide répertorie d'abord les listes valides, dans l'ordre alphanumérique, puis les stations hors antenne.

#### **5.8 FM**

Le mode radio FM permet de recevoir des stations de radio analogique de la bande FM et d'afficher des informations RDS (Radio Data System) à propos de la station et de son lieu de diffusion.

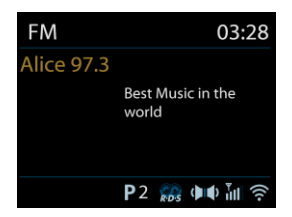

Pour trouver une station, appuyez sur la molette ou sur la touche ENTER (SCAN) de la télécommande. Les fréquences défilent à l'écran lorsque le système audio Pilatus balaye la bande FM. En alternative, vous pouvez balayer les fréquences vers le haut ou vers le bas en maintenant les touches ou enfoncées ou effectuer le réglage manuellement en appuyant brièvement sur ces touches ou en tournant la molette.

#### 5.8.1 Présélection

Pour créer un numéro de présélection pour une station de radio FM, maintenez enfoncée la touche  $P$  jusqu'à ce que l'écran Enregistrer présélection apparaisse. Sélectionnez l'un des 10 numéros de présélection pour y enregistrer la station en cours d'écoute.

Pour sélectionner une station mise en mémoire, appuyez brièvement sur la touche P, puis sélectionnez l'une des présélections figurant dans la liste.

Lorsqu'une station préprogrammée est en cours d'écoute, l'écran affiche  $\mathbf{a}_n$ ° ( $\mathbf{a}_1$ ,  $\mathbf{a}_2$ , etc.) en bas à droite.

 $1$  à  $10/0$  sur la télécommande servent à sélectionner les stations préprogrammées 1 à 10.

5.8.2 Informations sur la lecture en cours

Pendant la lecture de la station, l'écran affiche sa fréquence ou bien, si des informations RDS sont disponibles, le nom de la station et toutes les autres informations RDS disponibles, telles que le nom du programme, le titre du morceau et des détails de contact. Si aucune information n'est disponible, seule la fréquence est affichée. Les émissions diffusées en stéréo sont indiquées par une icône en haut de l'écran. Pour voir plus d'informations sur l'émission, appuyez sur MENU / INFO

À chaque fois que vous appuyez sur la touche MENU / INFO une autre série d'informations est affichée : autre texte RDS (station/type de programme), fréquence et la date du jour.

#### 5.8.3 Réglages

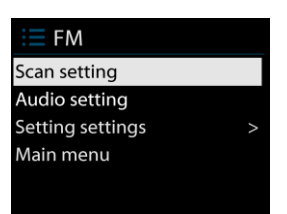

• Réglages recherche

Par défaut, la recherche des stations FM s'arrête dès qu'une station disponible est trouvée. Cela peut avoir pour résultat un mauvais rapport signal-bruit (sifflements) lorsque la réception de la station n'est pas de bonne qualité. Pour modifier les paramètres de recherche de sorte que l'appareil ne s'arrête qu'aux stations dont la force de signal est bonne, choisissez l'option Stations au signal puissant seulement ? et sélectionnez la réponse Oui.

• Réglages audio

Toutes les stations stéréo sont diffusées en stéréo. Pour les stations dont la qualité de réception est mauvaise, cela peut avoir pour résultat un mauvais rapport signal-bruit (sifflements). Pour écouter les stations de mauvaise qualité en mono, sélectionnez l'option Réception FM faible : Activer lecture des stations mono uniquement ? et la réponse OUI.

#### **5.9 Bluetooth**

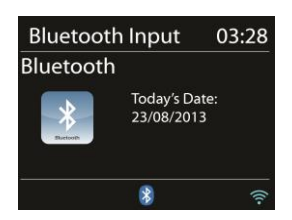

En mode Bluetooth, le système audio Pilatus passe automatiquement en mode association. Vous pouvez activer le Bluetooth sur votre périphérique Bluetooth et chercher le système audio Pilatus pour que l'association soit effective. Lorsque le système audio Pilatus attend l'association, une icône Bluetooth clignote dans le bas. Lorsque l'association a réussi, un signal sonore retentit et l'icône Bluetooth devient fixe.

Vous pouvez alors commander la lecture de la musique depuis votre périphérique Bluetooth.

Pour désactiver l'association avec le système audio Pilatus, maintenez la touche **MENU / INFO** enfoncée et choisissez BT disconnect ou maintenez la touche enfoncée.

#### **5.10 CD**

Le système audio Pilatus est en mesure de lire des disques CD-R/CD-RW audio au format CD-DA qui ont été finalisés\* une fois l'enregistrement terminé. Il est possible que le système audio ne parvienne pas à lire certains disques CD-R/CD-RW à cause d'une mauvaise qualité d'enregistrement ou d'une importante variation de la qualité du disque CD-R/CD-RW.

\*L'opération de finalisation permet la lecture d'un disque CD-R/CD-RW sur les lecteurs audio. Lorsqu'un disque n'a pas été finalisé, il est possible d'y ajouter des informations à l'aide d'un ordinateur mais il risque de ne pas pouvoir être lu par tous les appareils.

Insérez un disque avec la face imprimée orientée vers le haut dans la fente d'insertion du CD. Le disque est chargé automatiquement. L'appareil vérifie le type de CD et charge sa liste de pistes. L'écran affiche « Chargement » puis « Reading » pendant la lecture des informations.

#### 5.10.1 Lecture

Utilisez les touches  $\mathbb{N}$  ou  $\mathbb{N}$  pour lire la piste précédente ou suivante et effectuez une pression longue sur ces touches pour réaliser un retour ou une avance rapides.

Annuvez sur **PII** pour suspendre la lecture de la piste. Appuyez de nouveau sur cette touche pour reprendre la lecture.

Appuyez sur **pour arrêter complètement la lecture de la piste.** Pour éjecter le CD, appuyez sur  $\triangle$ .

Vous pouvez appuyer sur les touches numériques pour accéder à la piste de votre choix.

#### 5.10.2 Répétition/Lecture aléatoire

Appuyez sur la touche **REPEAT/RANDOM** de la télécommande pour basculer entre les fonctions Lecture normale, Répéter un, Répéter tout (et répéter dossier pour les CD MP3 / WMA). Maintenez la touche **REPEAT/RANDOM** enfoncée pour activer/désactiver la fonction de lecture aléatoire.

5.10.4 Programmation des pistes d'un CD

Pour commencer, si une piste est en cours de lecture, arrêtez la lecture. Appuyez sur  $\overline{P}$  pour procéder à la programmation. Choisissez la première piste du programme en utilisant  $\mathbf{R}$  ou  $\mathbf{M}$ Appuyez sur la molette ou sur la touche ENTER (SCAN) pour confirmer et définir la piste suivante du programme. Répétez les étapes. Une fois la programmation terminée, appuyez sur  $\mathsf{P}$ . Appuyez sur  $\mathbb{H}$  pour lancer la lecture de la ou des pistes programmées.

#### 5.10.5 CD MP3 / WMA

Le système audio Pilatus est en mesure de lire des disques CD-R et CD-RW qui contiennent des fichiers MP3 et WMA. Dans cette section, on part de l'hypothèse qu'un fichier équivaut à une piste de CD.

Les commandes de lecture sont les mêmes qu'aux sections 5.10.1 à 5.10.4. En plus, le système audio Pilatus permet de sauter des dossiers en appuyant sur FOLDER UP ou FOLDER DOWN sur la télécommande C'est alors le premier fichier du dossier suivant ou précédent qui est lu.

Un CD MP3 / WMA peut contenir un maximum de 512 fichiers et 99 dossiers. Les fichiers MP3 et WMA doivent être créés avec un taux d'échantillonnage audio de 44,1 kHz (il s'agit du taux normal pour les fichiers créés à partir d'un CD audio). Des débits de données MP3 et WMA pouvant aller jusqu'à 320 kilobits par seconde sont pris en charge. Les fichiers WMA Lossless ne sont pas pris en charge. L'appareil ne lira pas les fichiers incluant une protection DRM (gestion des droits numériques).

Lorsque vous gravez des fichiers audio sur des disques CD-R et CD-RW, divers problèmes peuvent survenir et causer des soucis de lecture. Généralement, ces problèmes sont causés par l'utilisation d'un logiciel de gravure ou d'encodage audio de piètre qualité, par les paramètres matériels du graveur de CD de l'ordinateur ou encore par le CD utilisé. En cas de problèmes de ce type, contactez le service client de votre graveur de CD ou du fabricant du logiciel, ou bien consultez la documentation produit correspondante afin d'y trouver des informations utiles. Lors de la création de CD audio, prenez soin de respecter toutes les dispositions légales et de vous assurer que vous ne violez pas les droits d'auteurs de tiers.

#### **5.11 Entrée AUX**

Le mode Aux In permet la lecture à partir d'une source externe telle qu'un lecteur MP3.

Pour lire des contenus audio en mode Aux In :

- o Baissez le volume à la fois sur le système audio Pilatus et sur le périphérique audio source si c'est possible.
- o Connectez la source audio externe sur la prise stéréo de 3,5 mm Aux In.
- o Appuyez sur la touche ou sur la touche de la télécommande puis sélectionnez AUX et appuyez sur la molette ou sur la touche ENTER (SCAN) de la télécommande.
- o Ajustez le volume sur le système audio Pilatus (et si nécessaire, sur le périphérique audio source) en fonction des besoins.

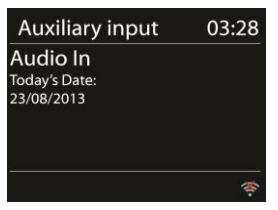

#### **5.12 Mode sommeil**

Pour régler le mode sommeil, sélectionnez Mode sommeil dans le Menu principal. Choisissez l'une des options suivantes : Mode veille désactivé, MINS, 30 MINS, 45 MINS ou 60 MINS.

Une fois sélectionné le délai de mise en veille, le système revient au menu principal. Maintenez enfoncée la touche MENU / INFO pour revenir à l'écran Lecture en cours.

#### **5.13 Alarme**

L'appareil propose deux fonctions de réveil avec possibilité de répétition et une fonction sommeil qui permet d'éteindre le système au bout d'un temps donné. Chaque alarme peut être paramétrée pour allumer l'appareil dans un mode spécifique.

Sélectionnez Alarmes dans le Menu principal pour paramétrer ou modifier une alarme.

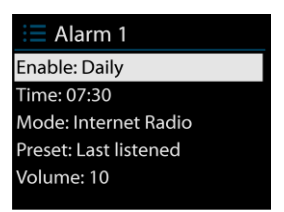

Sélectionnez le numéro de l'alarme (1 ou 2) puis configurez les paramètres suivants :

- o Activer : on/off
- o Fréquence : Quotidienne, Une fois, Week-end ou Jours de semaine
- o Heure
- o Mode : Buzzer, Radio Internet, Spotify, DAB ou FM
- o Préréglage : Dernières écoutes 1-10, présélection
- o Volume : 0-20

Pour activer les nouveaux réglages, allez jusqu'en bas de l'écran et sélectionnez Enregistrer.

L'écran affiche les alarmes actives avec une icône en bas à gauche.

À l'heure qui a été paramétrée, l'alarme retentit. Pour la couper momentanément, appuyez sur n'importe quelle touche de l'appareil ou de la télécommande à l'exception des touches  $\bigcup$  /MODE  $\bigcup$  . Vous pouvez modifier le délai de répétition. La radio passe en mode veille pendant la durée définie et l'icône de l'alarme coupée clignote.

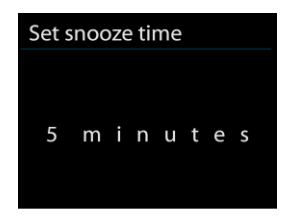

Appuyez sur la touche  $\bigcup$  /MODE ou sur la touche  $\bigcup$  de la télécommande et maintenez-les enfoncés pour enregistrer la station en mémoire.

#### **5.14 Fonctionnalités supplémentaires**

#### 5.14.1 Prise casque

Le système audio Pilatus est doté d'une prise casque pour que vous puissiez continuer d'écouter de la musique dans divers environnements, par exemple lorsque le niveau sonore environnant est élevé ou dans un endroit où personne ne doit faire de bruit.

Il est recommandé de réduire le volume avant de mettre le casque sur ses oreilles. Une fois le casque correctement positionné, augmentez le volume jusqu'au niveau souhaité.

#### 5.14.2 NetRemote (UNDOK)

L'appareil propose la fonctionnalité NetRemote par smartphone ou tablette fonctionnant sous iOS ou Android. En téléchargeant l'application UNDOK, vous pouvez visualiser tous les modes : Radio Internet, Spotify Connect, Lecteur média, DAB, FM et Entrée AUX.

Cherchez l'application UNDOK sur **Google Play** ou **Apple Store** et installez-la sur votre smartphone ou votre tablette.

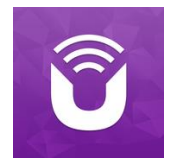

Avant d'utiliser l'application UNDOK, assurez-vous que l'appareil et le smartphone / la tablette sont sur le même réseau WiFi. Lancez l'application. L'application s'initialise et recherche la radio Internet sur le réseau. Appuyez sur Radio Internet pour établir la connexion à NetRemote.

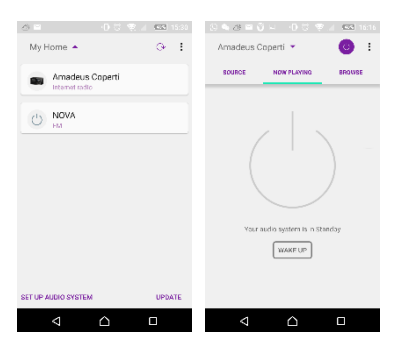

Une fois que le smartphone / la tablette a accédé à l'appareil, ils seront automatiquement connectés la prochaine fois que vous rouvrirez l'application.

Sélectionnez le mode de votre choix sur la page principale. Vous pouvez ensuite contrôler le mode sélectionné sur votre smartphone / tablette et sur l'écran de l'appareil simultanément.

Tapez sur  $\circledcirc$  pour passer en mode veille. Tapez à nouveau sur  $\circledcirc$  ou « réveillez » l'appareil pour passer en mode marche.

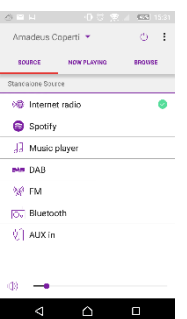

Tapez sur « Parcourir » pour voir tous les détails. Tapez sur  $\equiv$  pour afficher les présélections enregistrées et tapez sur (+) pour enregistrer la station en cours de lecture.

• Radio Internet

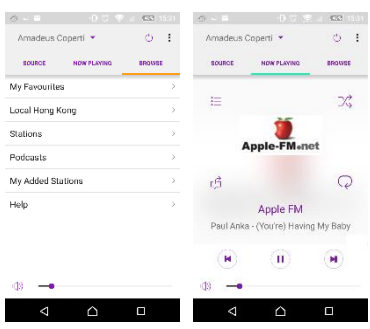

Parcourez la liste des stations, choisissez une station et observez le texte déroulant fourni par l'application à propos de la station.

• Spotify Connect (voir section 5.4)

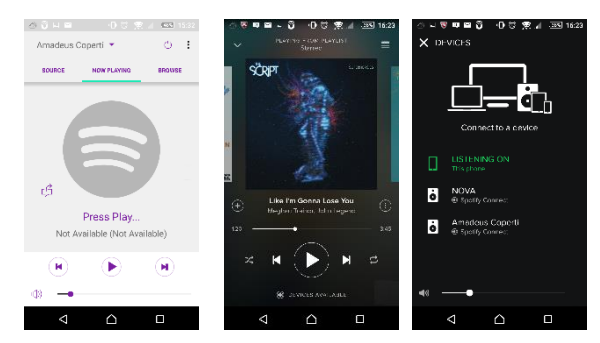

Rendez-vous dans l'application Spotify pour choisir la musique que vous souhaitez écouter dans la liste de lecture Spotify.

Tapez sur l'icône Spotify dans l'application Spotify, puis choisissez le périphérique préféré (Pilatus). Il devrait être affiché dans l'application Spotify. Une fois sélectionné, la musique sera diffusée sur l'appareil.

• Lecteur média

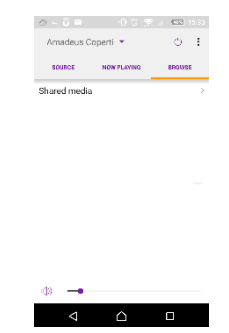

Parcourez les fichiers musicaux du média partagé et choisissez les morceaux à partir de l'application.

• DAB

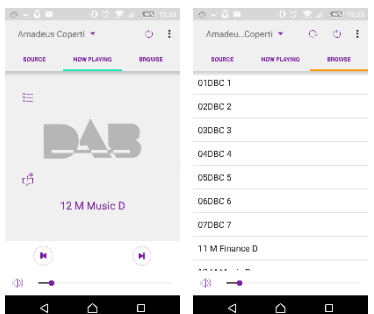

Parcourez la liste des stations DAB+ balayées, choisissez une station et observez le texte déroulant fourni par l'application à propos de la station.

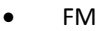

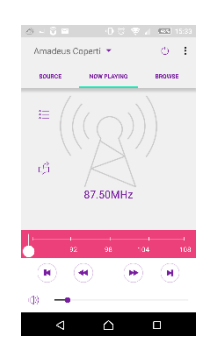

Effectuez une recherche manuelle ou un balayage des stations depuis l'application.

Depuis l'application, vous pouvez également utiliser les fonctions **STANDBY/ON, EQUALIZER, CHANGE PIN** et **RENAME** de l'appareil dans le menu **SETTING**

Pour en savoir plus sur l'option **CHANGE PIN**, veuillez également consulter la Section 5.2.3.

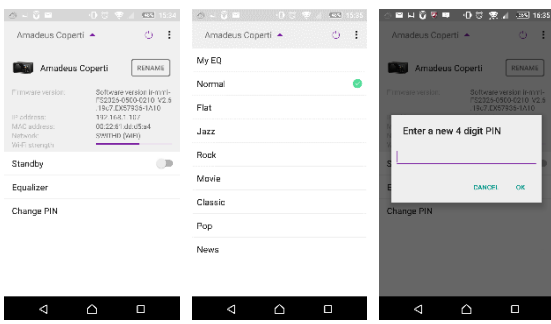

RadioVIS est un canal permettant aux diffuseurs de fournir des Diaporamas sur Internet. Les diaporamas RadioVIS sont similaires aux diaporamas DAB+ et sont associés de très près au service audio diffusé. Ils ne sont cependant disponibles que dans certains pays. (Visitez le site radioDNS.org pour en savoir plus sur les diaporamas qu'ils diffusent.) Une fois que la fonction RadioVIS a été activée dans l'application, les diaporamas seront affichés sur l'écran Lecture en cours en mode DAB ou en mode FM sur l'application NetRemote.

**REMARQUE** : sachez que si un autre smartphone ou une autre tablette qui dispose de l'application et se trouve sur le même réseau a accès à l'appareil, la connexion initiale sera coupée.

## **6. Résolution des problèmes**

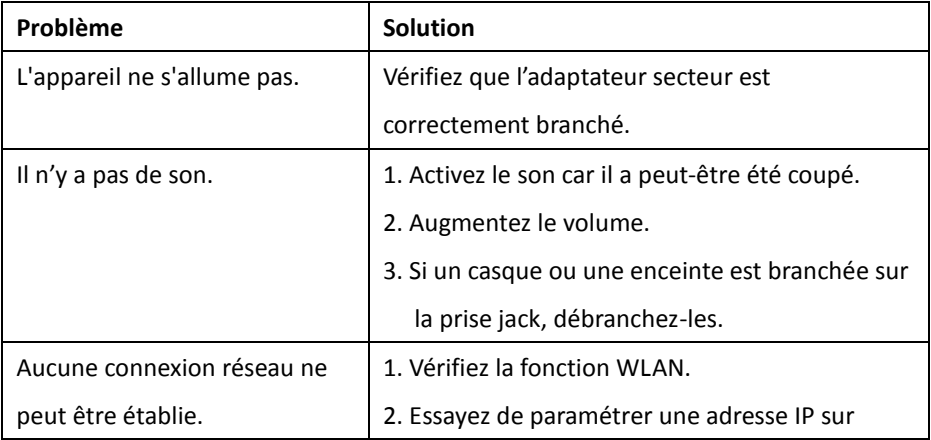

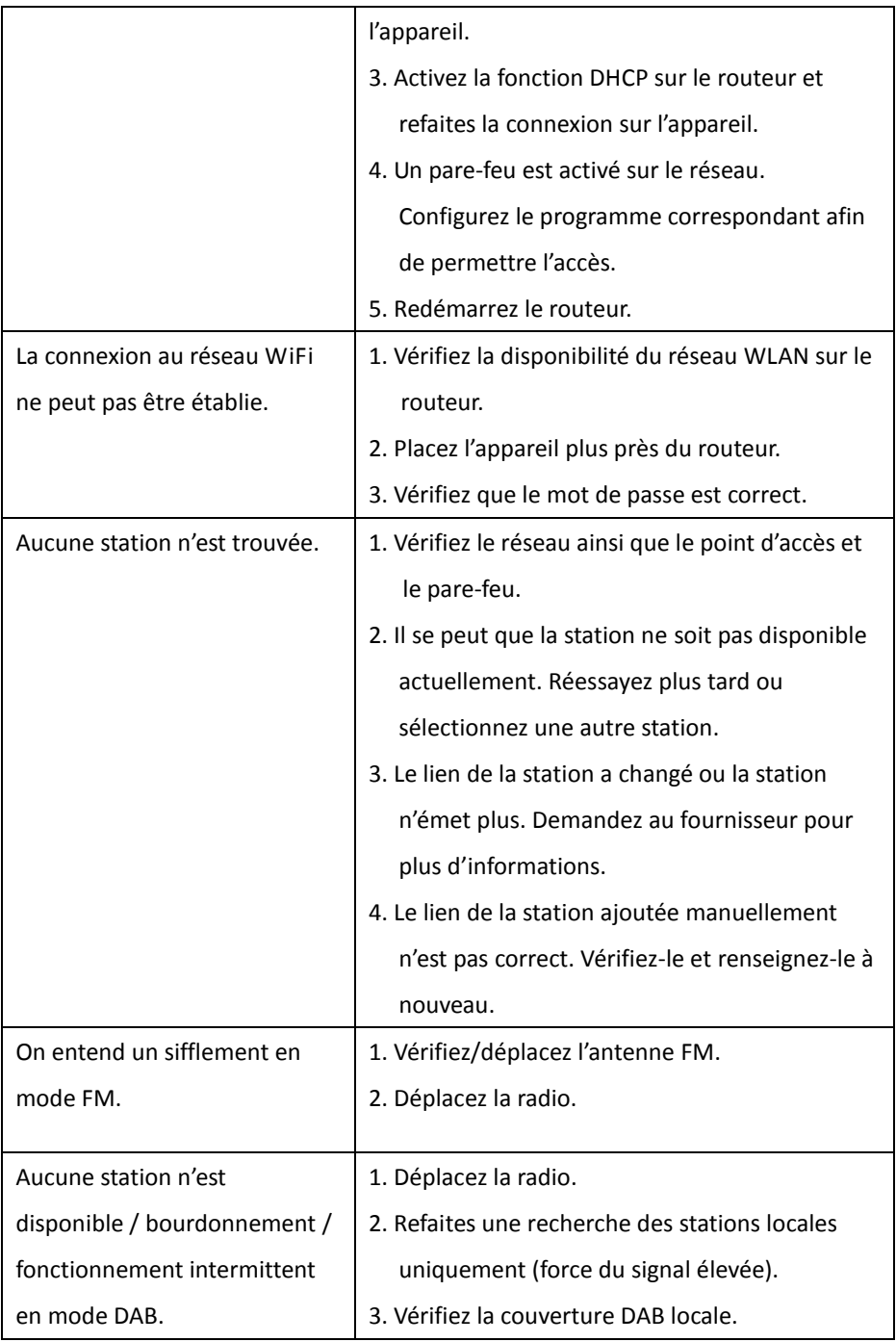

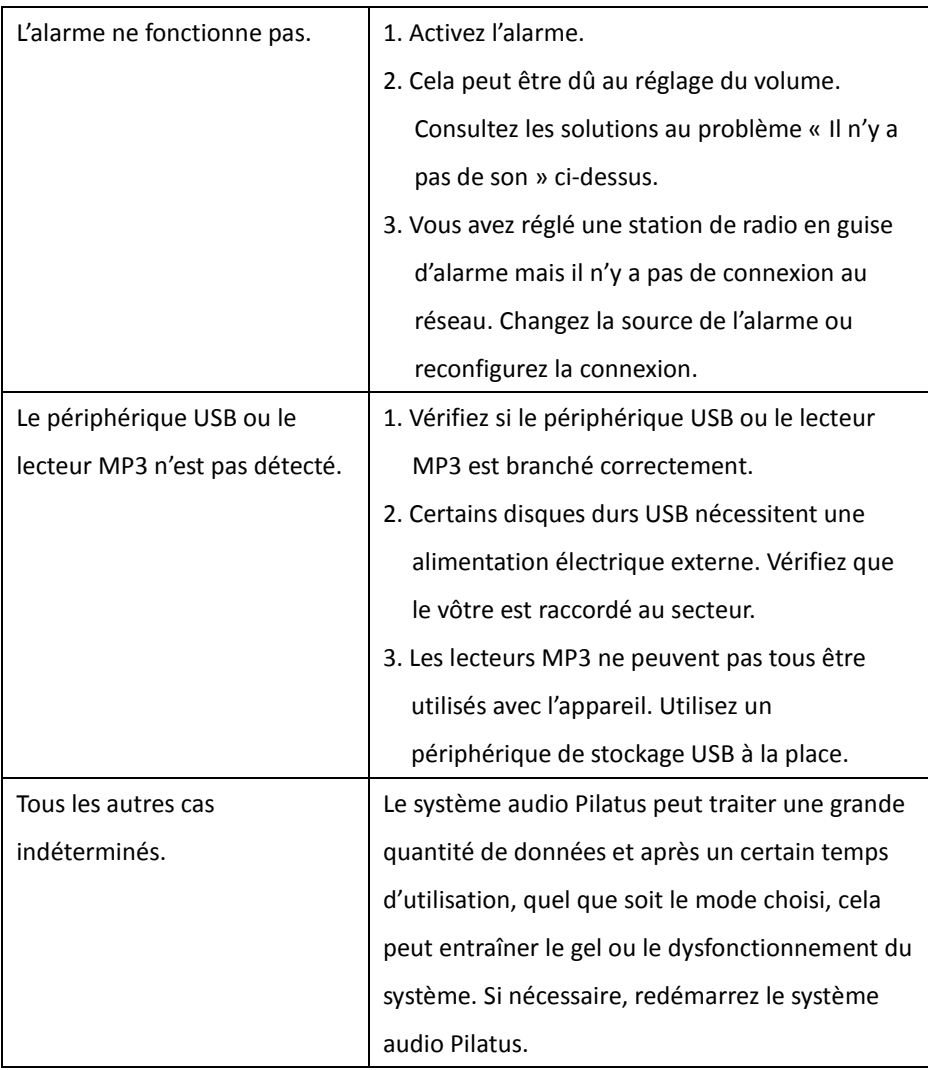

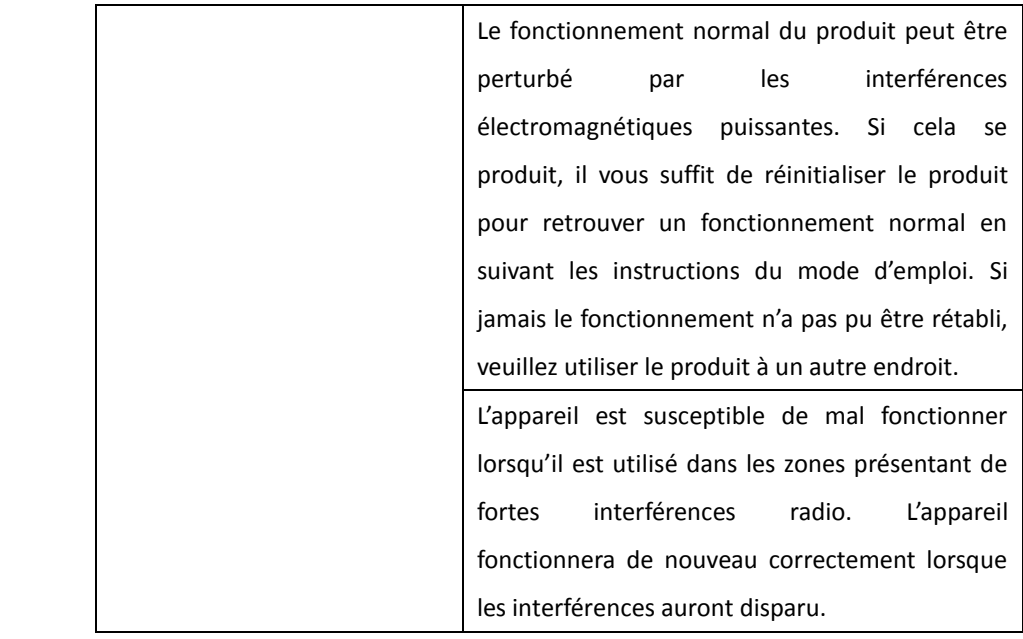

## **7. Spécifications**

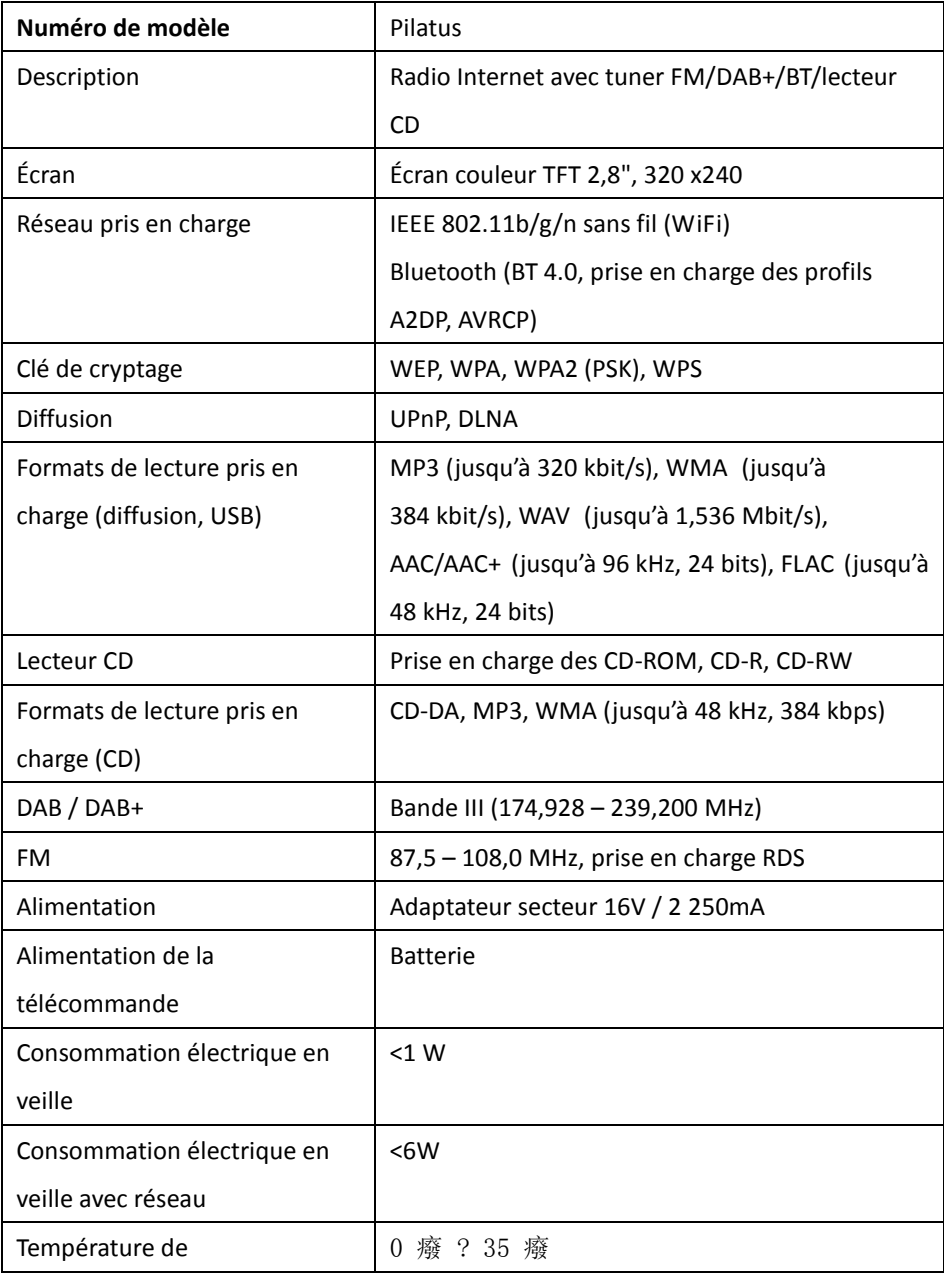

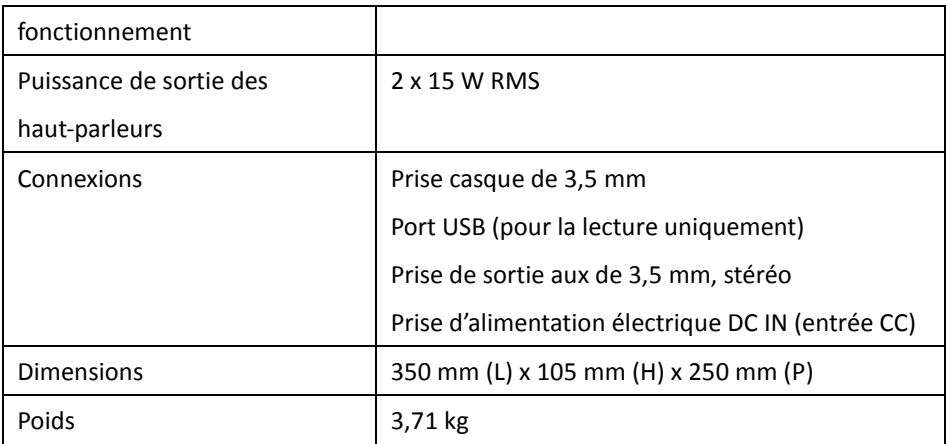

*Les spécifications sont susceptibles d'être modifiées sans préavis.*

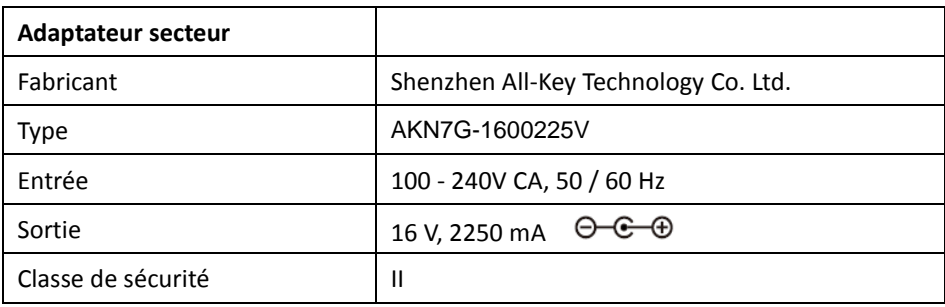

*Veuillez utiliser exclusivement l'adaptateur secteur d'origine.*

*Utilisez uniquement l'alimentation électrique indiquée dans le mode d'emploi*

*Les spécifications sont susceptibles d'être modifiées sans préavis.*

# $C \in$

#### **Période de garantie**

La période de garantie commence à la date d'achat. Veuillez garder votre facture en lieu sûr. Elle vous sera demandée en guise de preuve d'achat.

Si un défaut matériel ou de fabrication apparaît dans ce produit dans un délai de 24 mois à compter de la date d'achat, nous procéderons gratuitement, à notre discrétion, à la réparation ou au remplacement du produit.

Pour l'application de cette garantie, l'appareil défectueux doit être envoyé au service technique accompagné de la preuve d'achat originale et d'une courte description du problème dans les 24 mois qui suivent son achat.

Si le défaut est couvert par notre garantie, nous vous renverrons le produit réparé ou un appareil de remplacement.

La période de garantie ne sera pas réinitialisée si le produit est réparé ou remplacé. Traitement des réclamations au titre de la garantie

Contactez notre assistance technique (visitez notre site Web). Munissez-vous du numéro de série et de la preuve d'achat du produit. Notre assistance technique sera peut-être déjà en mesure de résoudre votre problème. Si tel n'est pas le cas, vous recevrez des instructions quant à l'adresse à laquelle vous devrez envoyer l'appareil. Fabricant :

Palotec AG

Frikartstrasse 3

CH-4800 Zofingen

Schweiz

www.ptec.ch

[info@ptec.ch](mailto:info@ptec.ch)

Fabriqué en Chine